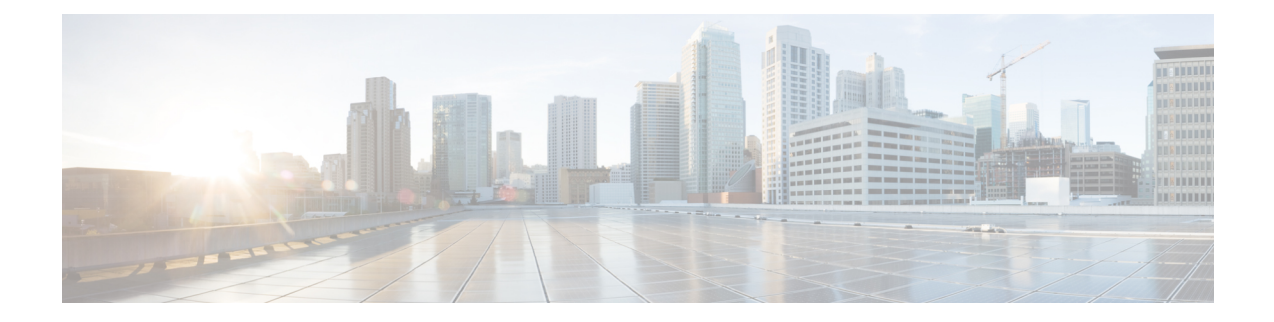

# **LNS Service Configuration Mode Commands**

The LNS Service Configuration Mode is used to create and manage L2TP services within contexts on the system. L2TP Network Server (LNS) services facilitate tunneling with peer L2TP Access Concentrators (LACs).

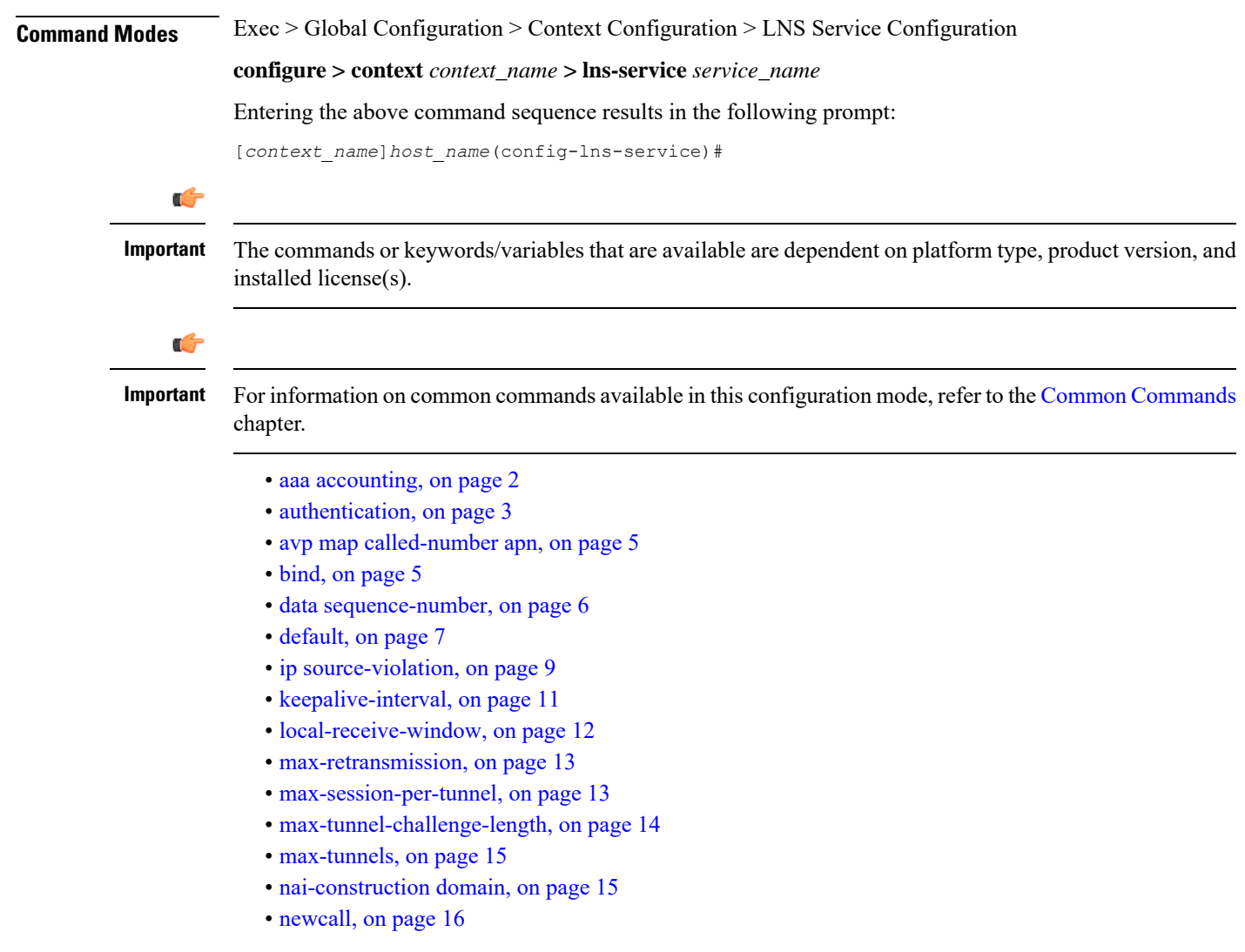

- [peer-lac,](#page-16-0) on page 17
- [proxy-lcp-authentication,](#page-17-0) on page 18
- [retransmission-timeout-first,](#page-18-0) on page 19
- [retransmission-timeout-max,](#page-19-0) on page 20
- [setup-timeout,](#page-20-0) on page 21
- [single-port-mode,](#page-20-1) on page 21
- trap, on [page](#page-21-0) 22
- [tunnel-authentication,](#page-22-0) on page 23
- [tunnel-switching,](#page-22-1) on page 23

## <span id="page-1-0"></span>**aaa accounting**

Enables the sending of authentication, authorization, and accounting (AAA) accounting information by the LNS.

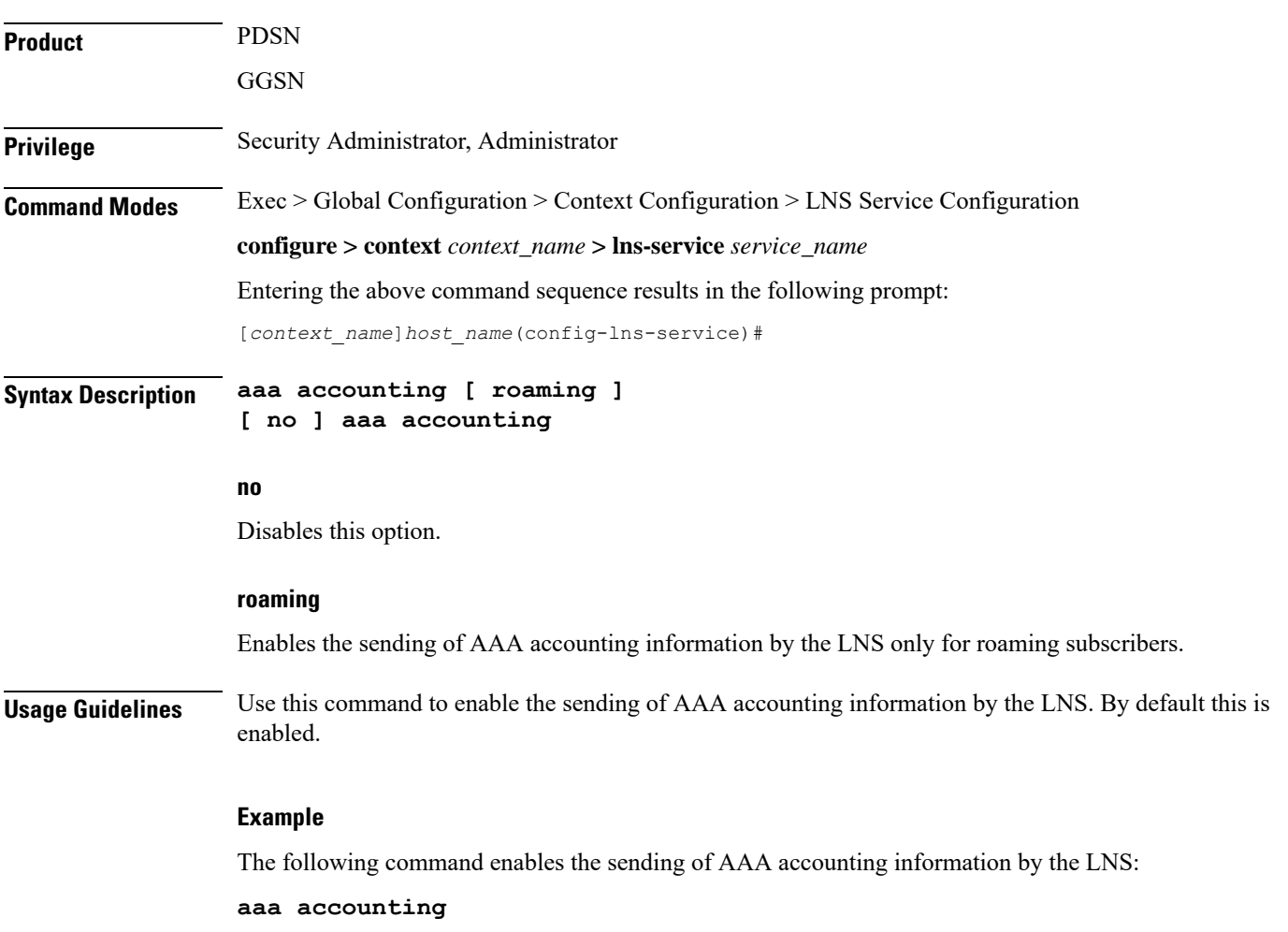

### <span id="page-2-0"></span>**authentication**

Ш

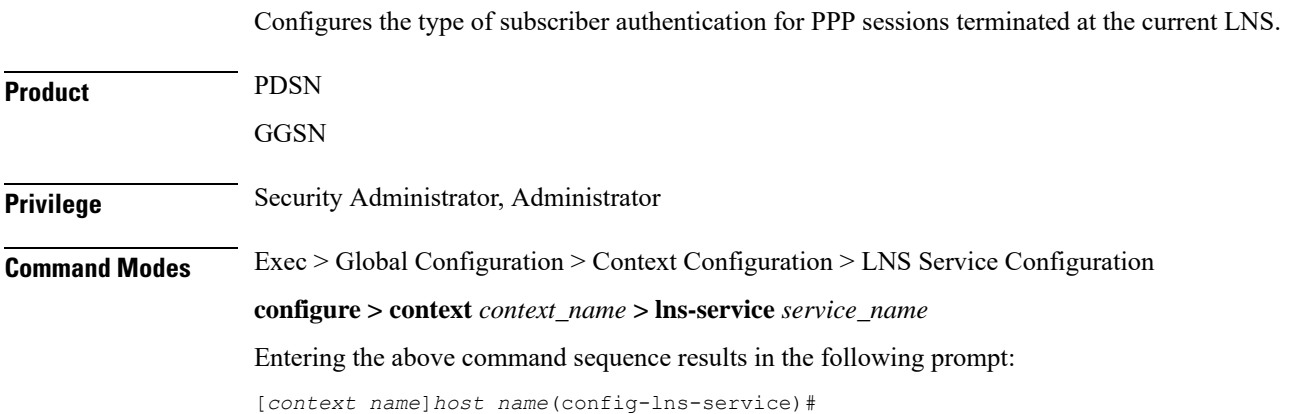

**Syntax Description authentication { { [ allow-noauth ] [ chap** *chap\_priority* **] [ mschap** *mschap\_priority* **] [ pap** *pap\_priority* **] } | msid-auth }**

### **allow-noauth**

Default: Disabled

Configures the LNS to allow PPP sessions access even though they have not been authenticated. This command issued by itself causes the LNS not to attempt authentication for any PPP sessions.

When the **allow-noauth** option is used in conjunction with commands specifying other authentication protocols and priorities to use, then if attempts to use those protocols fail, the system treats the **allow-noauth** option as the lowest priority.

If no authentication is allowed, the system constructs an Network Access Identifier (NAI) to provide accounting records for the PPP session.

### **chap chap\_priority**

Default: 1

Configures the LNS to attempt to use Challenge Handshake Authentication Protocol (CHAP) to authenticate the PPP session.

A *chap\_priority* must be specified in conjunction with this option. Priorities specify which authentication protocol should be attempted first, second, third and so on.

*chap\_priority* must be an integer from 1 through 1000. The lower the integer, the higher the preference. CHAP is enabled by default as the highest preference.

### **mschap mschap\_priority**

Default: Disabled

Configures the LNS to attempt to use the Microsoft Challenge Handshake Authentication Protocol (MSCHAP) to authenticate the PPP session.

A *mschap\_priority* must be specified in conjunction with this option. Priorities specify which authentication protocol should be attempted first, second, third and so on.

*mschap\_priority* must be an integer from 1 through 1000. The lower the integer, the higher the preference. **pap pap\_priority** Default: 2 This option configures the LNS to attempt to use the Password Authentication Protocol (PAP) to authenticate the PPP session. A *pap\_priority* must be specified in conjunction with this option. Priorities specify which authentication protocol should be attempted first, second, third and so on. *pap\_priority* must be an integer from 1 through 1000. The lower the integer, the higher the preference. PAP is enabled by default as the second highest preference. **msid-auth** Default: Disabled This option configures the LNS to attempt to authenticate the PPP session based on the Mobile Station Identity (MSID). **Usage Guidelines** Use to specify how the LNS service should handle authentication and what protocols to use. The flexibility is given to configure this option to accommodate the fact that not every mobile will implement the same authentication protocols. By default LNS authentication options are set as follows: • allow-noauth disabled • chap enabled with a priority of 1 • mschap disabled • msid-auth disabled • pap enabled with a priority of 2 Ú **Important** At least one of the keywords must be used to complete the command.

### **Example**

The following command configures the LNS service to allow no authentication for PPP sessions and would perform accounting using the default NAI-construct of username@domain:

### **authentication allow-noauth**

The following command configures the system to attempt authentication first using CHAP, then MSCHAP, and finally PAP. If the allow-noauth command was also issued, when all attempts to authenticate the subscriber using these protocolsfailed, then the subscriber would be allowed access:

```
authentication chap 1 mschap 2 pap 3
```
# <span id="page-4-0"></span>**avp map called-number apn**

This command maps an incoming Attribute Value Pair (AVP) to a GGSN Access Point Name (APN) for authentication and authorization of the call.

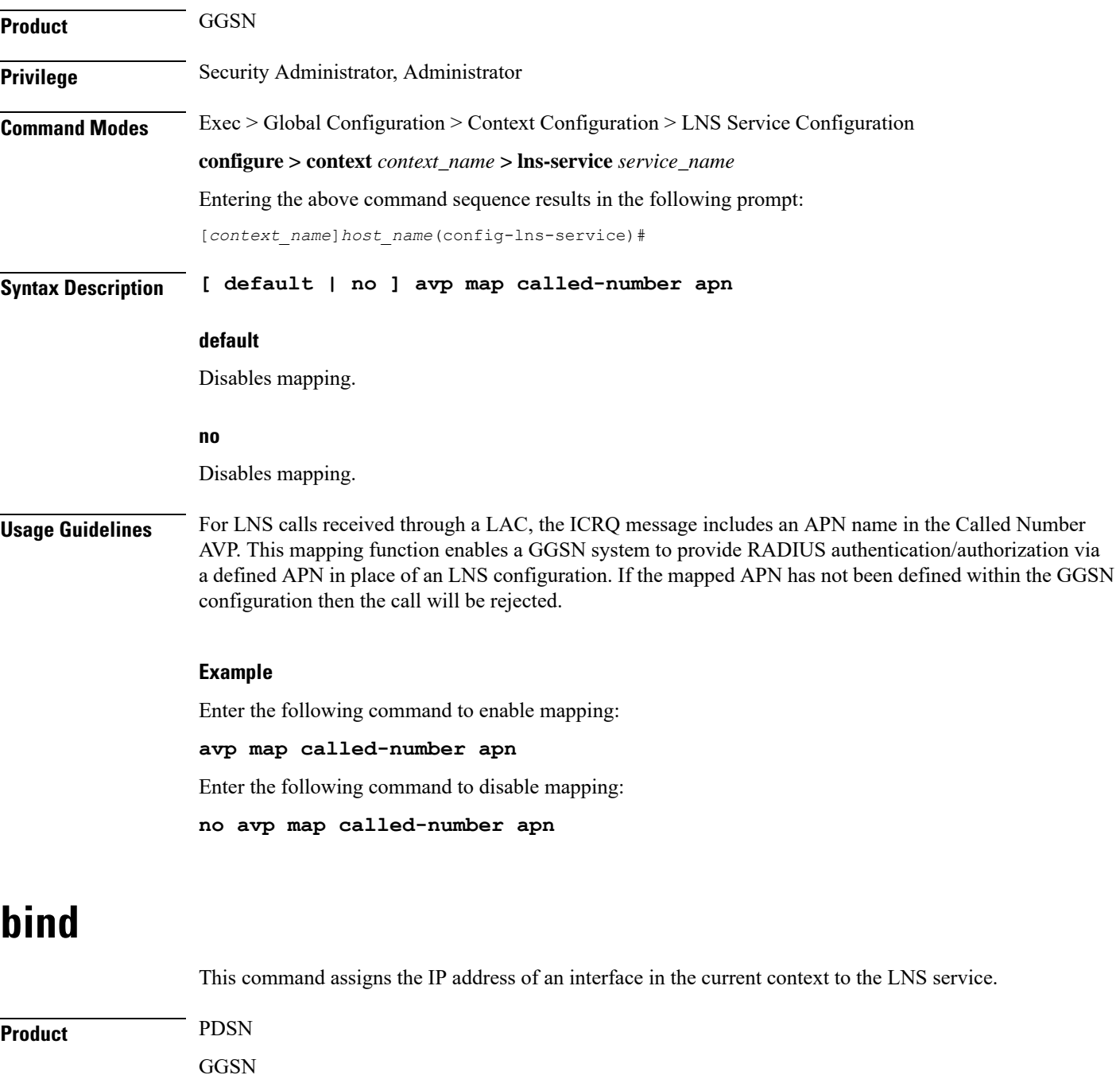

<span id="page-4-1"></span>**Privilege** Security Administrator, Administrator

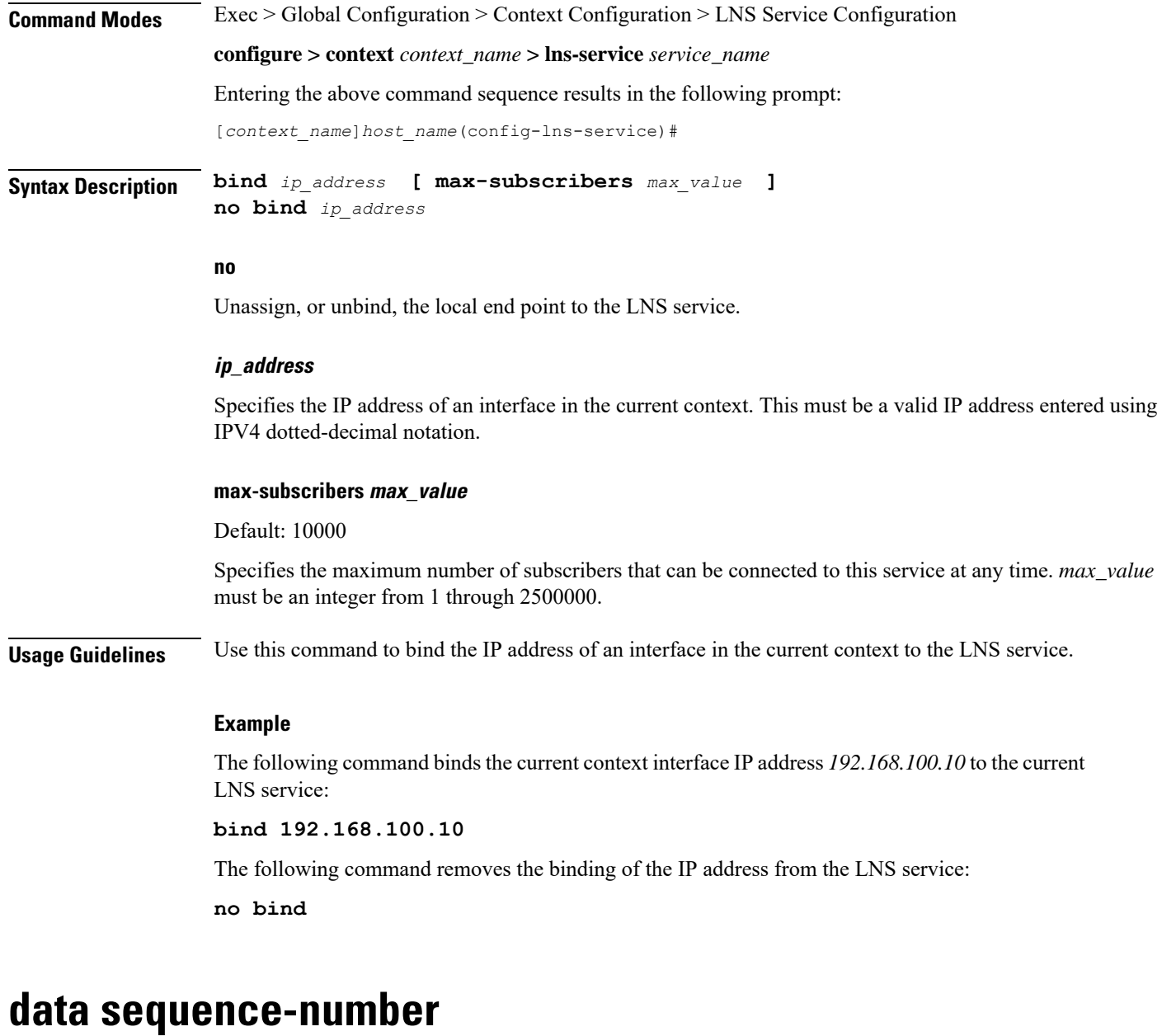

Enables data sequence numbering for sessions that use the current LNS service. Data sequence numbering is enabled by default.

<span id="page-5-0"></span>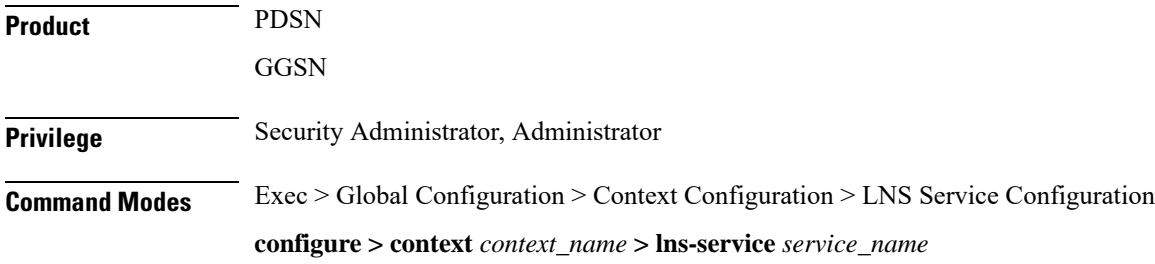

Entering the above command sequence results in the following prompt: [*context\_name*]*host\_name*(config-lns-service)# **Syntax Description [ no ] data sequence-number no** Disables data sequence numbering for sessions. **Usage Guidelines** An L2TP data packet header has an optional data sequence numbers field. The data sequence number may be used to ensure ordered delivery of data packets. This command is used to re-enable or disable the use of the data sequence numbers for data packets. **Example** Use the following command to disable the use of data sequence numbering: **no data sequence-number** Use the following command to re-enable data sequence numbering: **data sequence-number**

### <span id="page-6-0"></span>**default**

This command sets the specified LAC service parameter to its default value or setting.

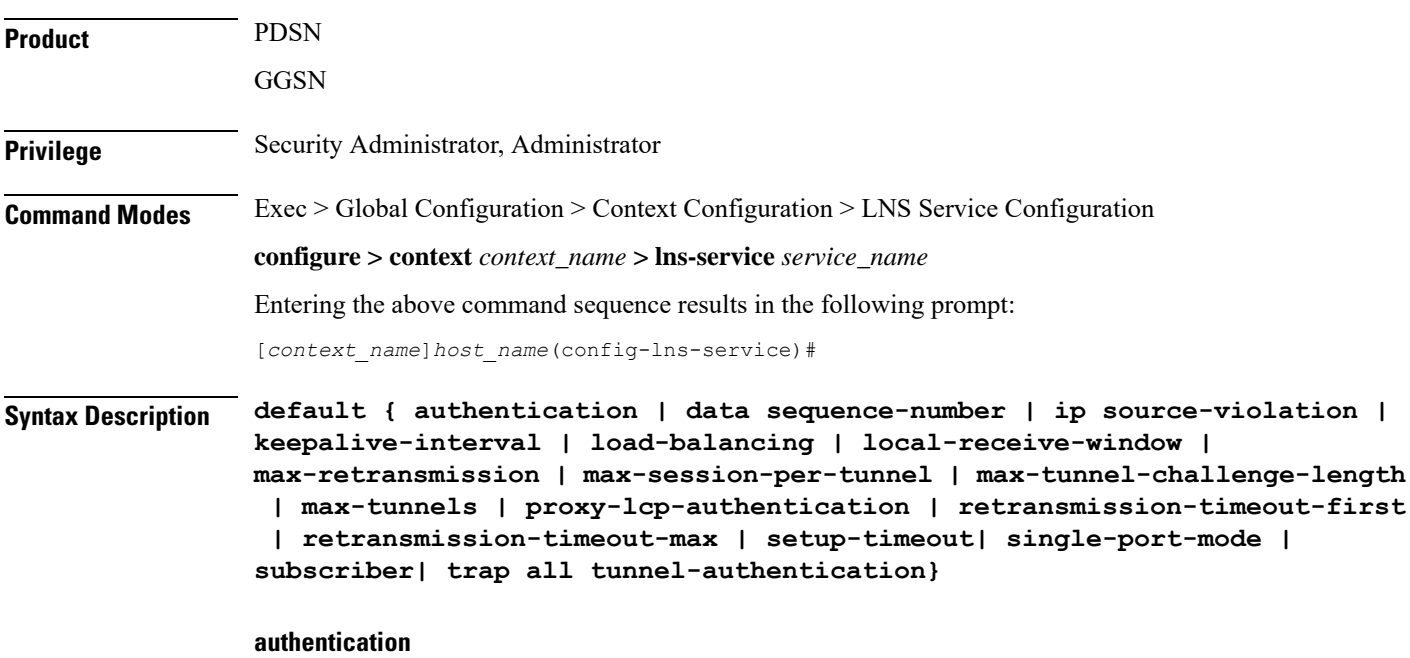

Sets the authentication parameters for PPP sessions to the following defaults:

• allow-noauth disabled

- chap enabled with a priority of 1
- mschap disabled
- msid-auth disabled
- pap enabled with a priority of 2

### **data sequence-number**

Enables data sequence numbering for sessions.

#### **ip source-violation**

Sets the IP source violation parameters to the following defaults:

- drop-limit 10
- period 120 seconds
- reneg-limit 5

### **keepalive-interval**

Sets the interval for send L2TP Hello keepalive if there is no control or data transactions to the default value of 60 seconds.

### **local-receive-window**

Sets the window size to be used for the local side for the reliable control transport to the default of 4.

#### **max-retransmission**

Sets the maximum number of retransmissions to the default of 5.

### **max-session-per-tunnel**

Sets the maximum number of sessions per tunnel at any point in time to the default of 65535.

### **max-tunnel-challenge-length**

Sets the maximum length of the tunnel challenge to the default of 16 bytes.

### **max-tunnels**

Sets the maximum number of tunnels for this service to the default of 32000.

### **proxy-lcp-authentication**

Sets sending of proxy LCP authentication parameters to the LNS to the default state of enabled.

### **retransmission-timeout-first**

Sets the first retransmit interval to the default of 1 second.

## **retransmission-timeout-max** Sets the maximum retransmit interval to the default of 8 seconds. **setup-timeout** Sets the maximum time allowed for session setup to the default of 60 seconds. **single-port-mode** Disables assignment of only port 1107 for incoming tunnels and allows dynamic assignment of ports. **subscriber** Sets the name of the default subscriber configuration to use. **tunnel-authentication** Sets tunnel authentication to the default state of enabled. **trap all** Generates all supported SNMP traps. **tunnel-switching** Sets the ability of the LNS to create subsequent tunnels to the default of enabled. **Usage Guidelines** Use the default command to set LAC service parameters to their default states. **Example** Use the following command to set the keepalive interval to the default value of 60 seconds:

### **default keepalive-interval**

Use the following command to set the maximum number of sessions per tunnel to the default value of 512:

**default max-session-per-tunnel**

### <span id="page-8-0"></span>**ip source-violation**

This command configures settings related to IP source-violation detection.

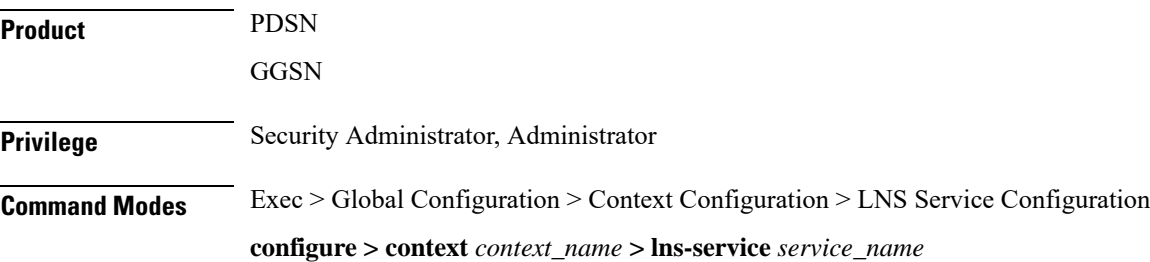

Entering the above command sequence results in the following prompt:

```
[context_name]host_name(config-lns-service)#
```
**Syntax Description ip source-violation { clear-on-valid-packet | drop-limit** *num* **| period** *secs* **| reneg-limit** *num* **}**

```
no ip source-violation clear-on-valid-packet
```
### **clear-on-valid-packet**

Default: disabled

Configures the service to reset the reneg-limit and drop-limit counters after receipt of a properly addressed packet.

### **drop-limit num**

Default: 10

Sets the number of allowed source violations within a detection period before forcing a call disconnect. If *num* is not specified, the value is set to the default.

*num* can be an integer from 1 through 1000000.

#### **period secs**

Default: 120

The length of time (in seconds) for a source violation detection period to last. drop-limit and reneg-limit counters are decremented each time this value is reached.

The counters are decremented in this manner: reneg-limit counter is reduced by one (1) each time the period value is reached until the counter is zero (0); drop-limit counter is halved each time the period value is reached until the counter is zero (0). If *secs* is not specified, the value is set to the default.

*secs* can be an integer from 1 through 1000000.

### **reneg-limit num**

Default: 5

Sets the number of allowed source violations within a detection period before forcing a PPP renegotiation. If *num* is not specified, the value is set to the default.

*num* can be an integer from 1 through 1000000.

**Usage Guidelines** This function allows the operator to configure a network to prevent problems such as when a user gets handed back and forth between two PDSNs a number of times during a handoff scenario.

> When a subscriber packet is received with a source address violation, the system increments both the IP source-violation reneg-limit and drop-limit counters and starts the timer for the IP-source violation period. Every subsequent packet received with a bad source address during the IP-source violation period causes the reneg-limit and drop-limit counters to increment.

For example, if reneg-limit is set to 5, the system allows five packets with a bad source address (source violations), but on the fifth packet, it re-negotiates PPP.

If the drop-limit is set to 10, the above process of receiving five source violations and renegotiating PPP occurs only once. After the second 5-source violation, the call is dropped. The period timer continues to count throughout this process.

If at any time before the call is dropped, the configured source-violation period is exceeded, the counters for drop-limit is decremented by half and reneg-limit is decremented by 1. See period definition above.

### **Example**

To set the maximum number of source violations before dropping a call to 100, enter the following command:

```
ip source-violation drop-limit 100
```
## <span id="page-10-0"></span>**keepalive-interval**

This command specifies the amount of time to wait before sending a Hello keepalive message.

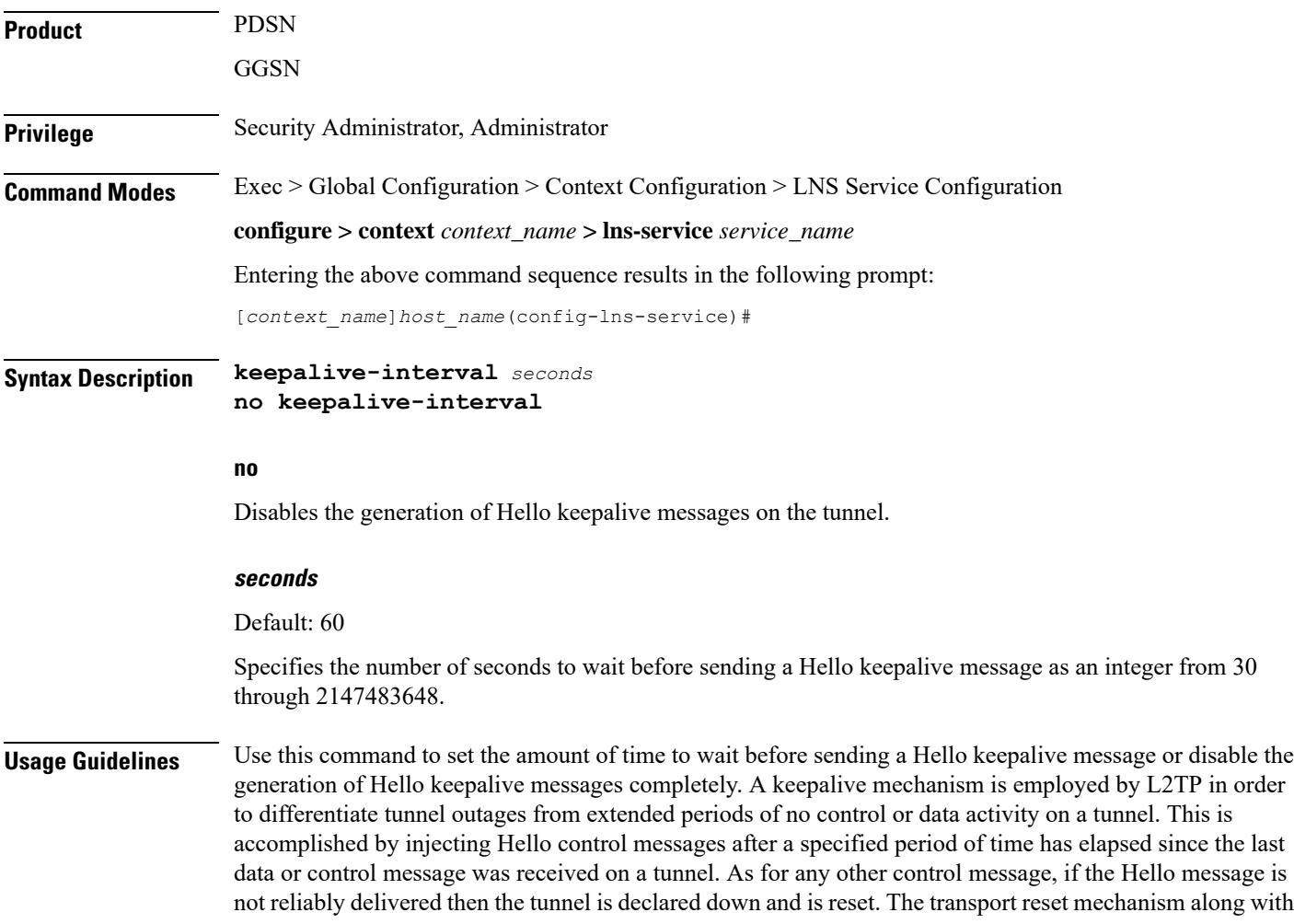

the injection of Hello messages ensures that a connectivity failure between the LNS and the LAC is detected at both ends of a tunnel.

### **Example**

Use the following command to set the Hello keepalive message interval to *120* seconds:

**keepalive-interval 120**

Use the following command to disable the generation of Hello keepalive messages:

```
no keepalive-interval
```
## <span id="page-11-0"></span>**local-receive-window**

Specifies the number of control messages the remote peer LAC can send before waiting for an acknowledgement.

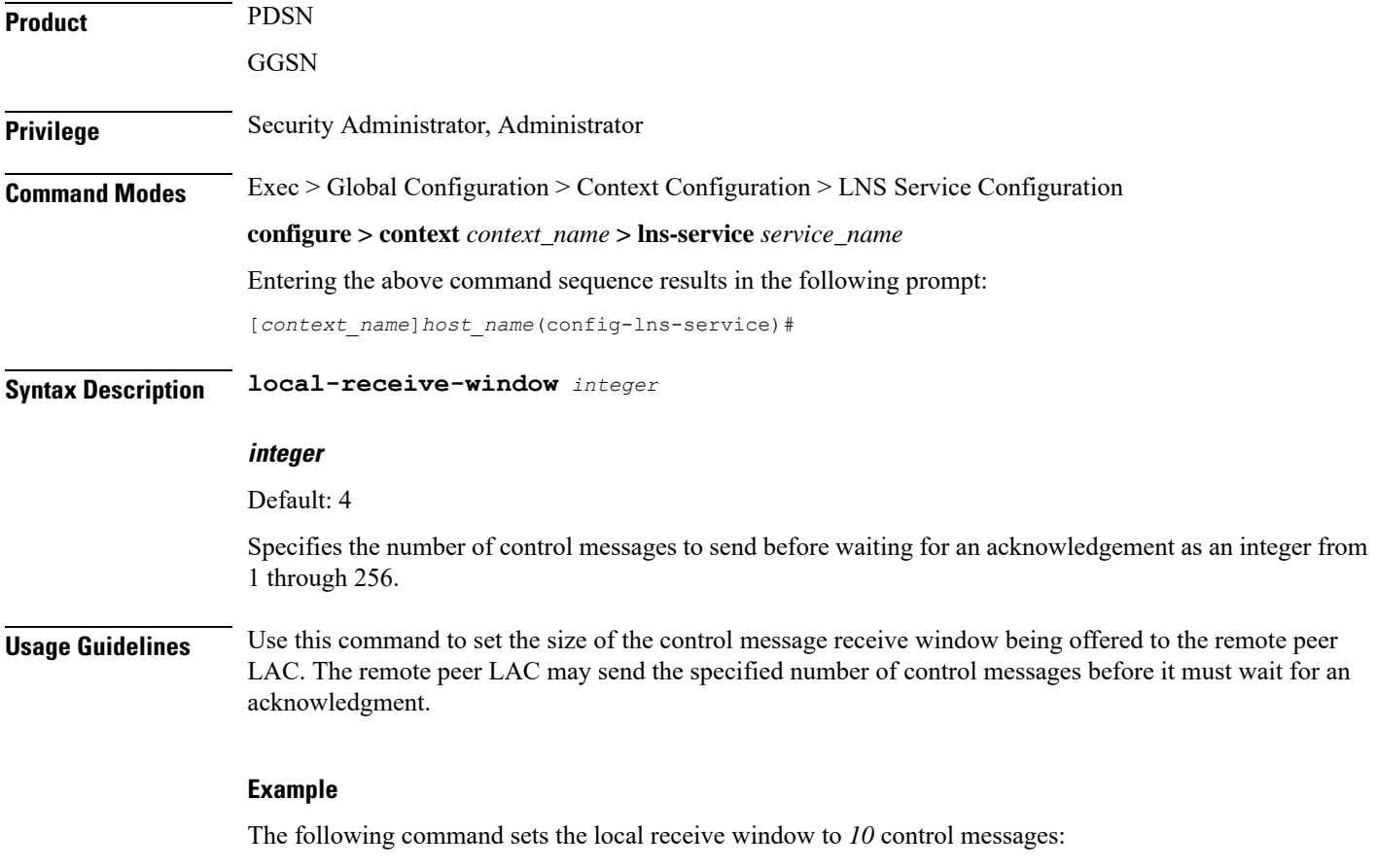

**local-receive-window 10**

## <span id="page-12-0"></span>**max-retransmission**

Sets the maximum number of retransmissions of a control message to a peer before the tunnel and all sessions within it are cleared.

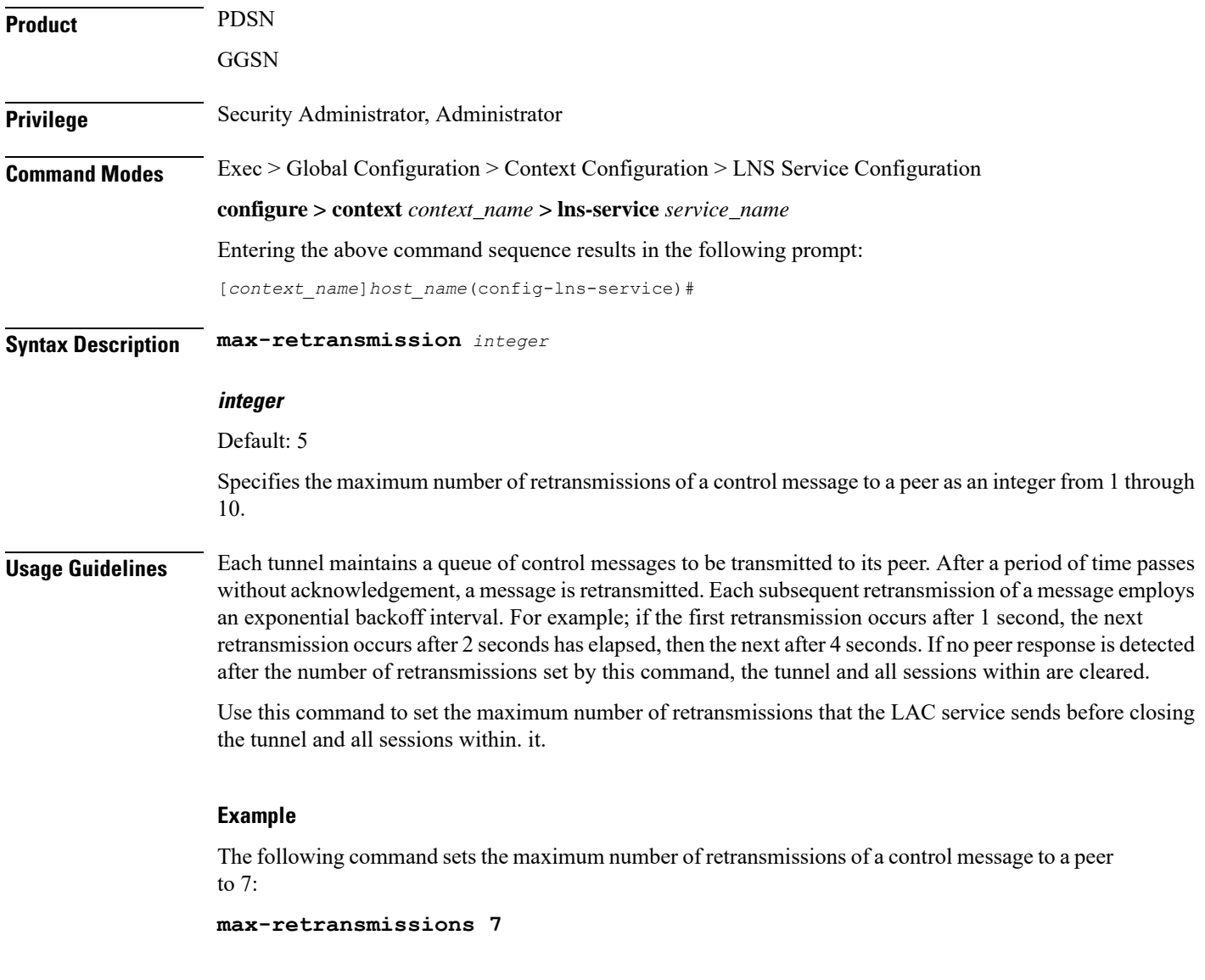

# <span id="page-12-1"></span>**max-session-per-tunnel**

Sets the maximum number of sessions that can be facilitated by a single tunnel at any time.

**Product** PDSN

**GGSN** 

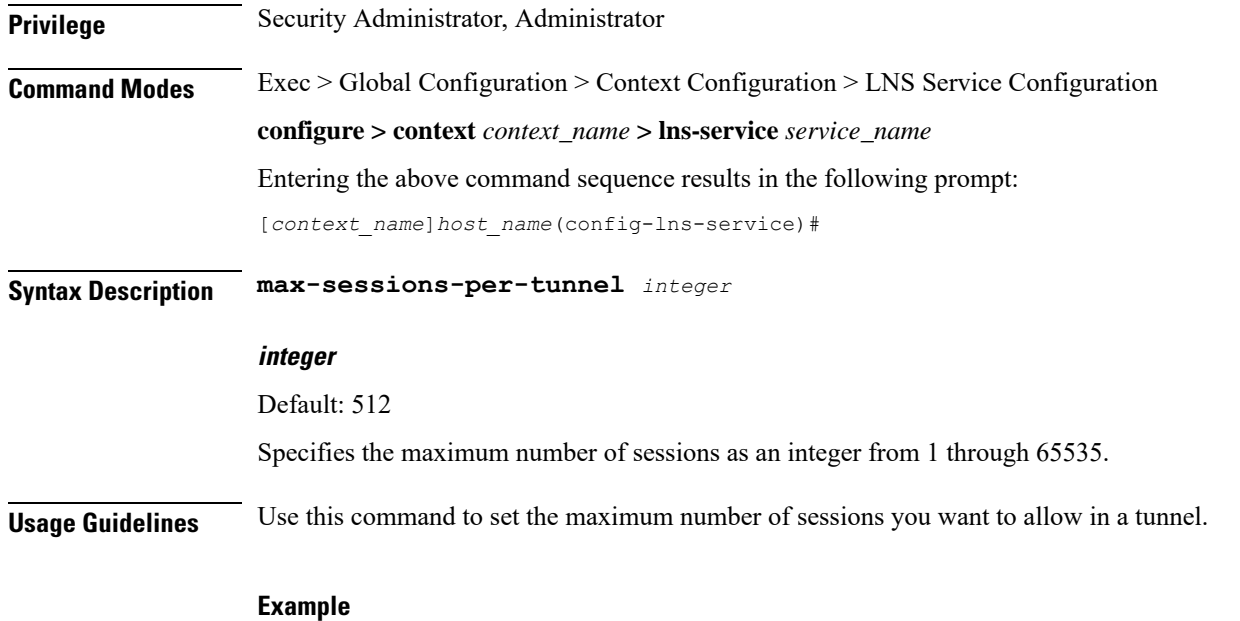

The following command sets the maximum number of sessions in a tunnel to *5000*:

**max-sessions-per-tunnel 5000**

## <span id="page-13-0"></span>**max-tunnel-challenge-length**

Sets the maximum length of the tunnel challenge in bytes. The challenge is used for authentication purposes during tunnel creation.

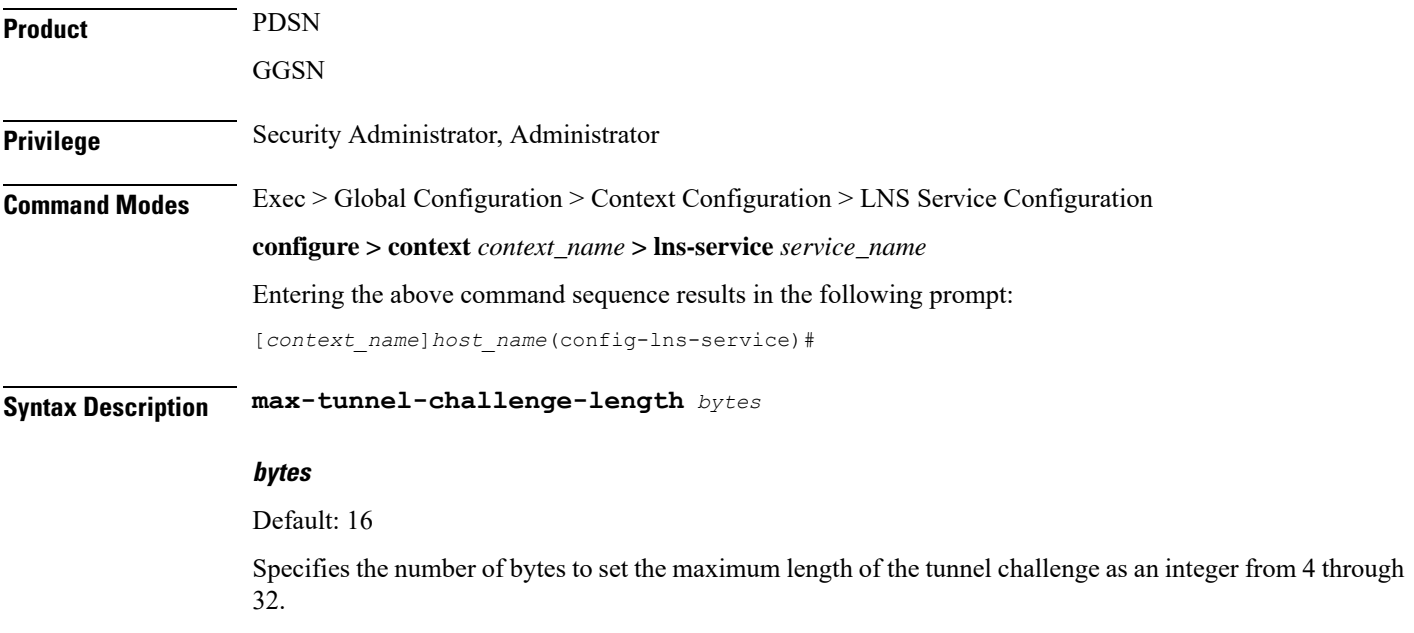

**Usage Guidelines** Use this command to set the maximum length, in bytes, for the tunnel challenge that is used during tunnel creation.

### **Example**

The following command sets the maximum length of the tunnel challenge to *32* bytes:

```
max-tunnel-challenge-length 32
```
### <span id="page-14-0"></span>**max-tunnels**

The maximum number of tunnels that the current LNS service can support.

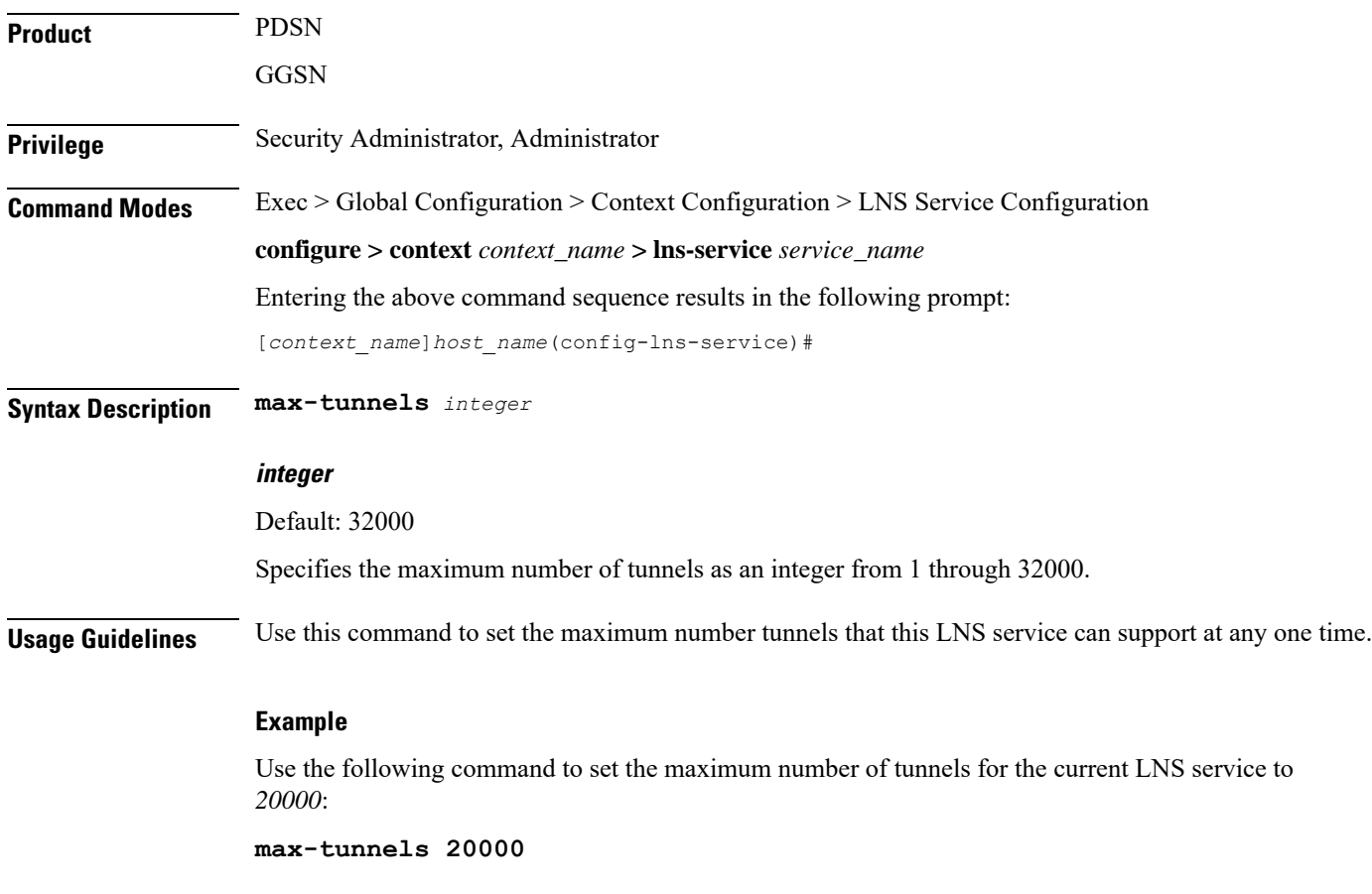

## <span id="page-14-1"></span>**nai-construction domain**

Designates the alias domain name to use for Network Access Identifier (NAI) construction.

**Product** PDSN

**GGSN** 

I

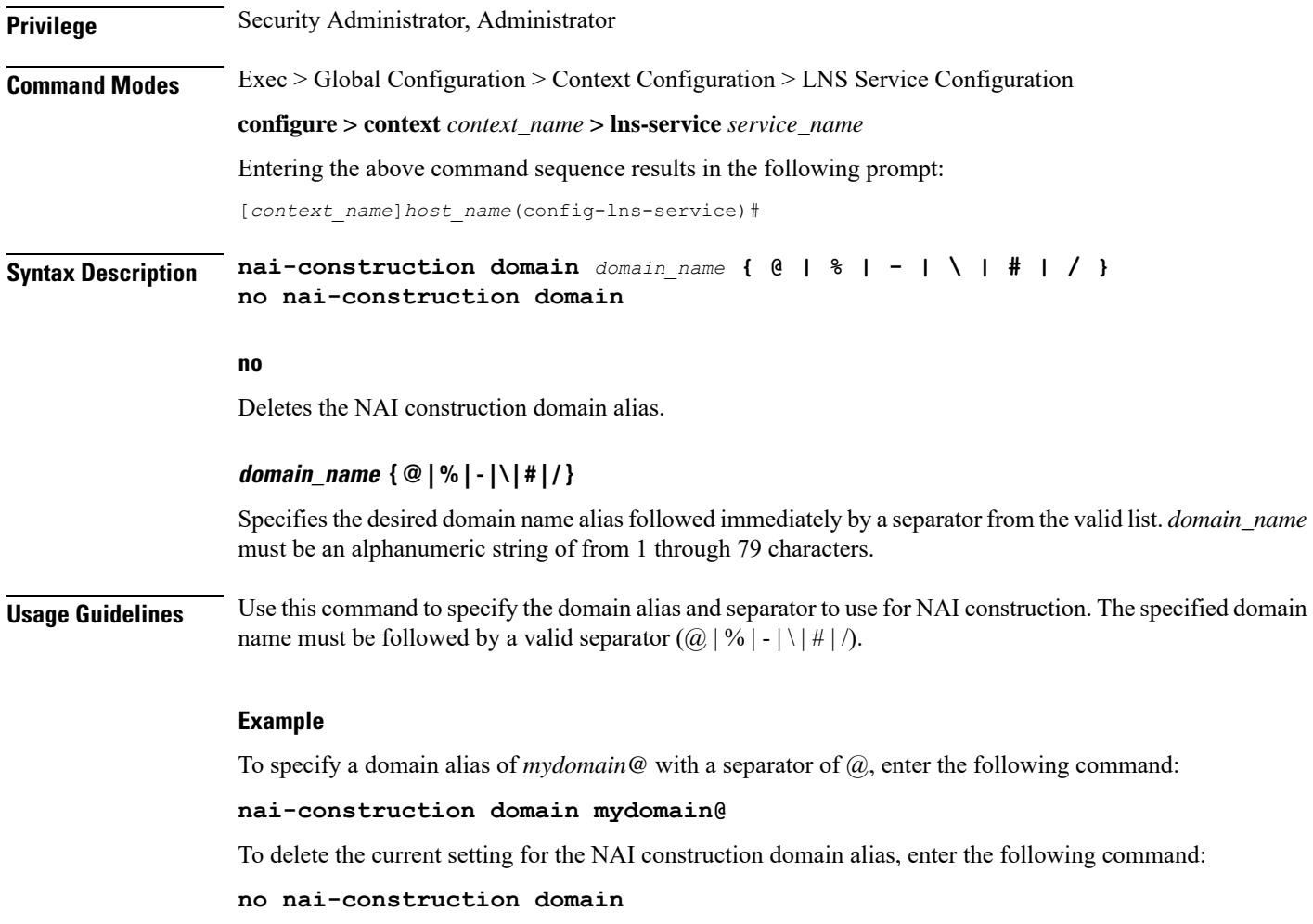

## <span id="page-15-0"></span>**newcall**

Configures new call related behavior.

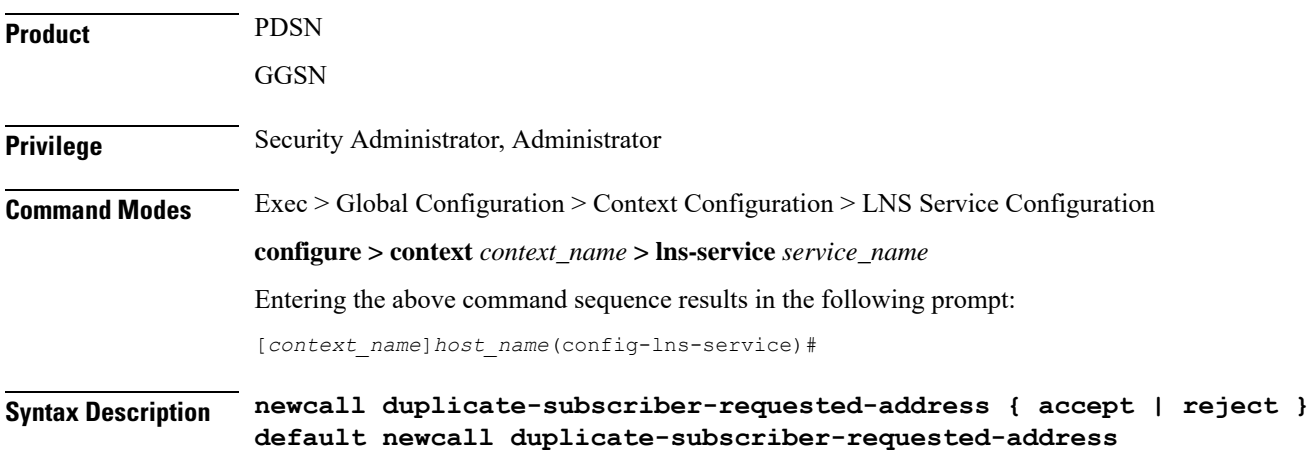

### **default**

Sets or restores default value assigned for specified parameter

### **duplicate-subscriber-requested-address**

Configures how duplicate sessions with same address request are handled.

### **Example**

The following command configures new call with duplicate address request to accept:

**newcall duplicate-subscriber-requested-address accept**

### <span id="page-16-0"></span>**peer-lac**

Adds a peer LAC address for the current LNS service. Up to eight peer LACs can be configured for each LNS service.

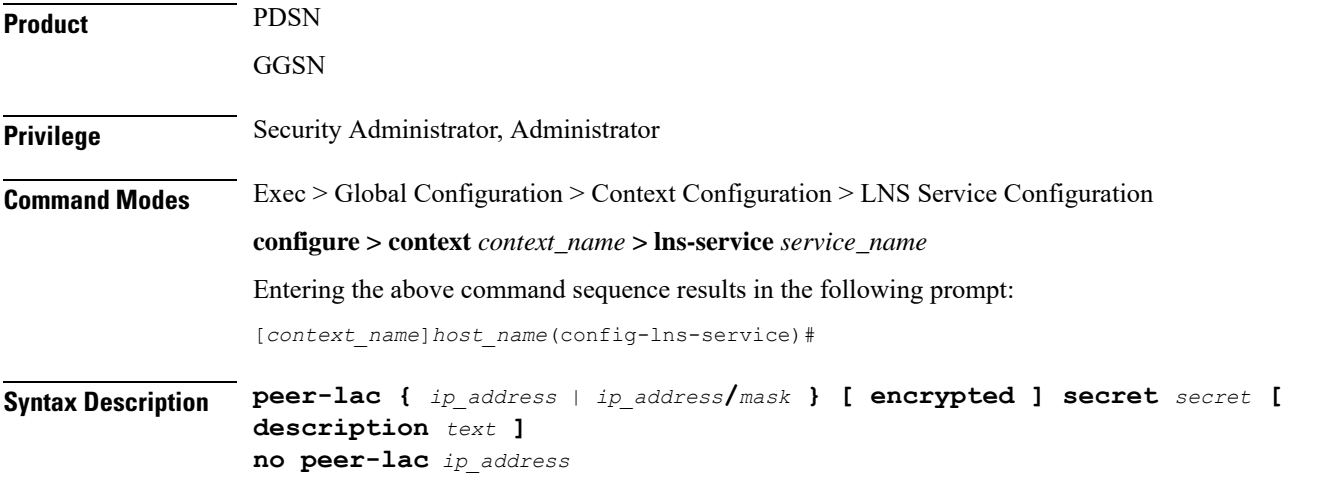

### **no peer-lac ip\_address**

Deletes the peer LAC IP address specified by *ip\_address. ip\_address* must be entered using IPv4 dotted-decimal notation.

### **ip\_address**

The IP address of a specific peer LAC for the current LNS service. *ip\_address* must be entered using IPv4 dotted-decimal notation.

### **ip\_address/mask**

A network prefix and mask enabling communication with a group of peer LACs. *ip\_address* is the network prefix expressed in IPv4 dotted-decimal notation.

*mask* is the number of bits that defines the prefix.

### **encrypted**

Specifies the encrypted shared key between the LAC and the LNS service.

This keyword is intended only for use by the system while saving configuration scripts. The system displays the encrypted keyword in the configuration file as a flag that the variable following the secret keyword is the encrypted version of the plain text secret. Only the encrypted secret is saved as part of the configuration file.

### **secret secret**

Designates the secret which is shared between the current LNS service and the peer LAC. *secret* must ben alphanumeric string of 1 through 127 characters that is case sensitive.

### **description text**

Specifies the descriptive text to use to describe the specified peer LAC. *text* must be an alphanumeric string of 0 through 79 characters.

**Usage Guidelines** Use this command to add a peer LAC address for the current LNS service.

Specific peer LACs can be configured by specifying their individual IP addresses. In addition, to simplify configuration, communication with a group of peer LACs can be enabled by specifying a network prefix and a mask.

### **Example**

The following command adds a peer LAC to the current LNS service with the IP address of *10.10.10.100*, and specifies the shared secret to be *1b34nnf5d*:

### **peer-lac 10.10.10.100 secret 1b34nnf5d**

The following command enables communication with up to 16 peer LACs on the 192.168.1.0 network each having a secret of *abc123*:

### **peer-lac 92.168.1.0/28 secret abc123**

The following command removes the peer LAC with the IP address of *10.10.10.200* for the current LNS service:

**no peer-lac 10.10.10.200**

### <span id="page-17-0"></span>**proxy-lcp-authentication**

Enables/disables proxy LCP authentication.

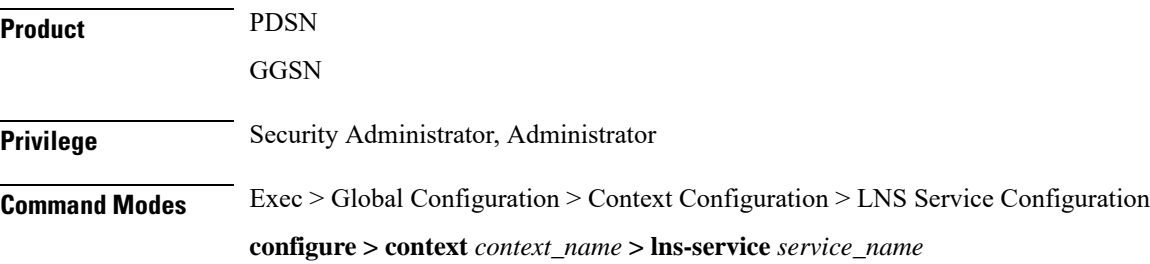

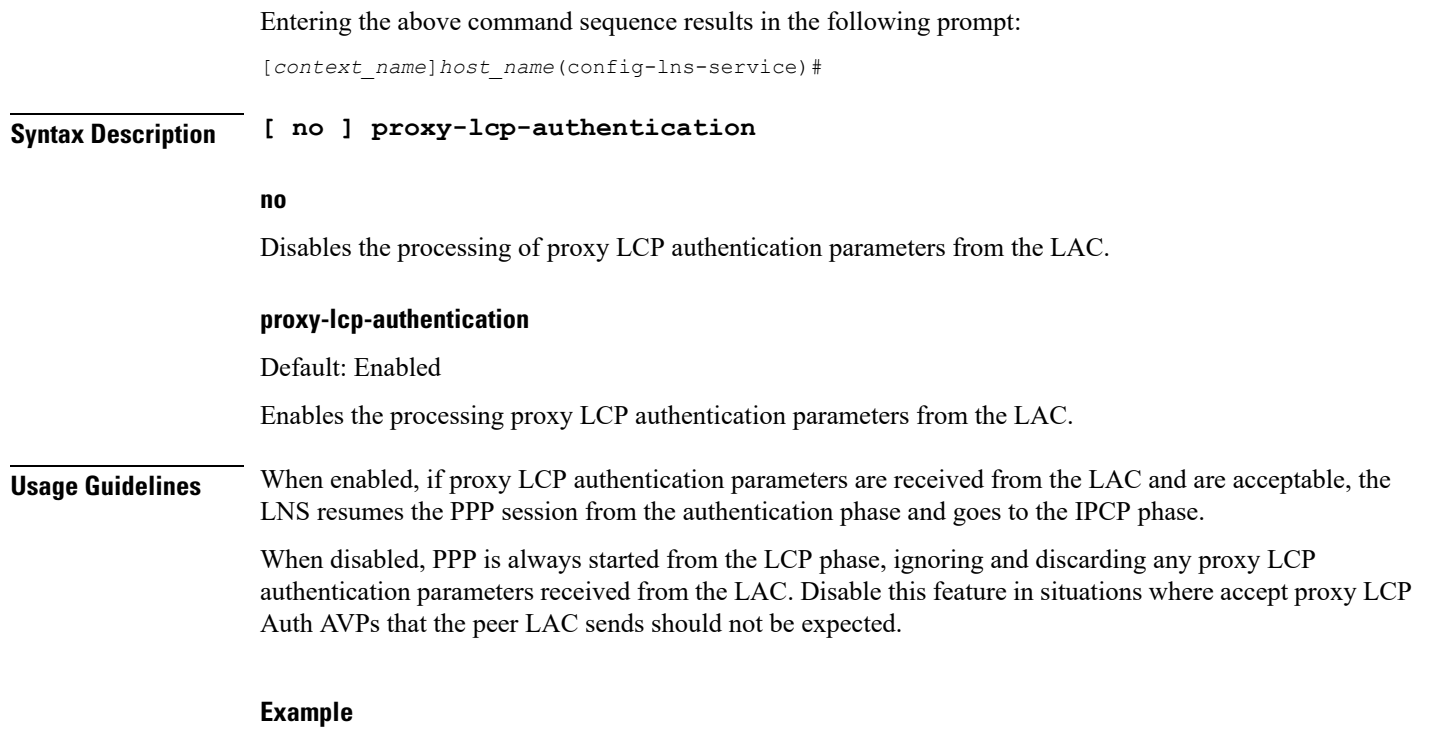

Use the following command to disable the processing of proxy LCP authentication parameters from the LAC:

**no proxy-lcp-authentication**

Use the following command to re-enable the processing of proxy LCP authentication parameters from the LAC:

**proxy-lcp-authentication**

### <span id="page-18-0"></span>**retransmission-timeout-first**

Configures the initial timeout for the retransmission of control messages to the peer LAC.

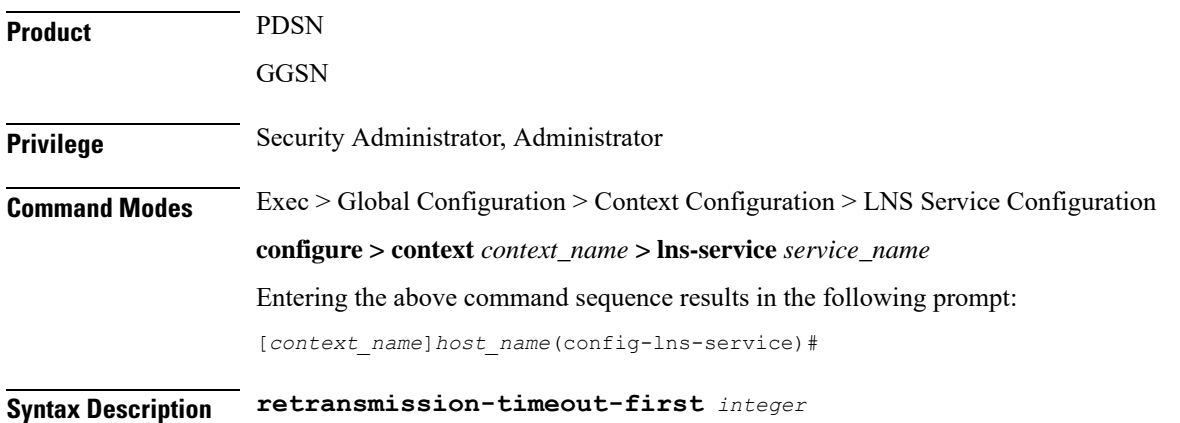

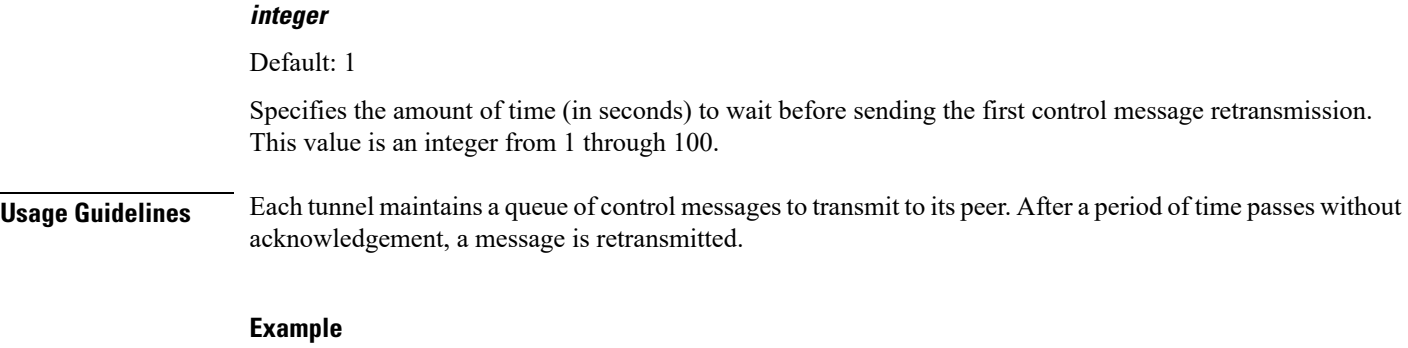

The following command sets the initial retransmission timeout to 3 seconds:

```
retransmission-timeout-first 3
```
## <span id="page-19-0"></span>**retransmission-timeout-max**

Configures the maximum amount of time that can elapse before retransmitting control messages to the peer LAC.

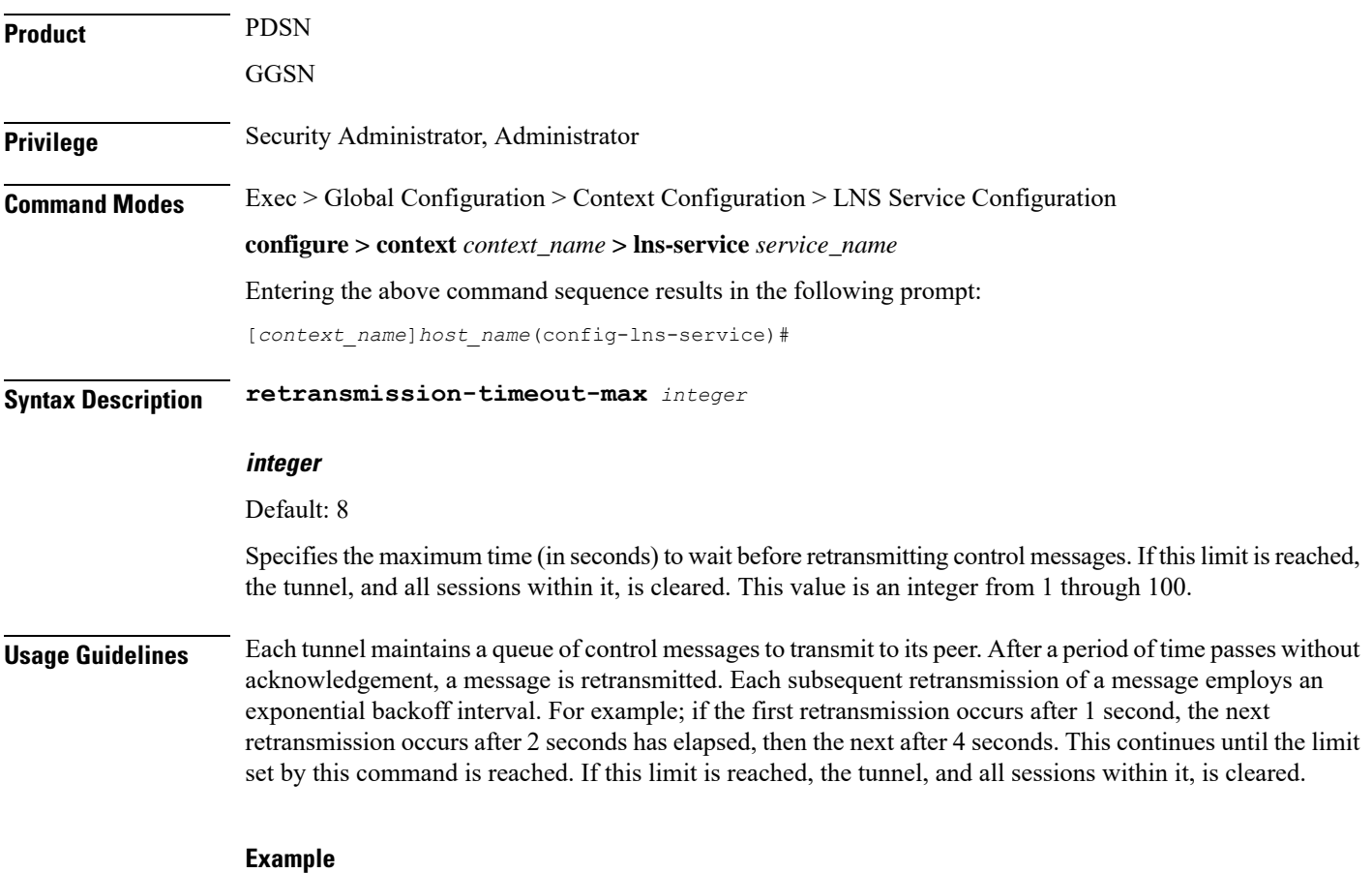

Use the following command to set the maximum retransmission time-out to *10* seconds:

**retransmission-timeout-max 10**

## <span id="page-20-0"></span>**setup-timeout**

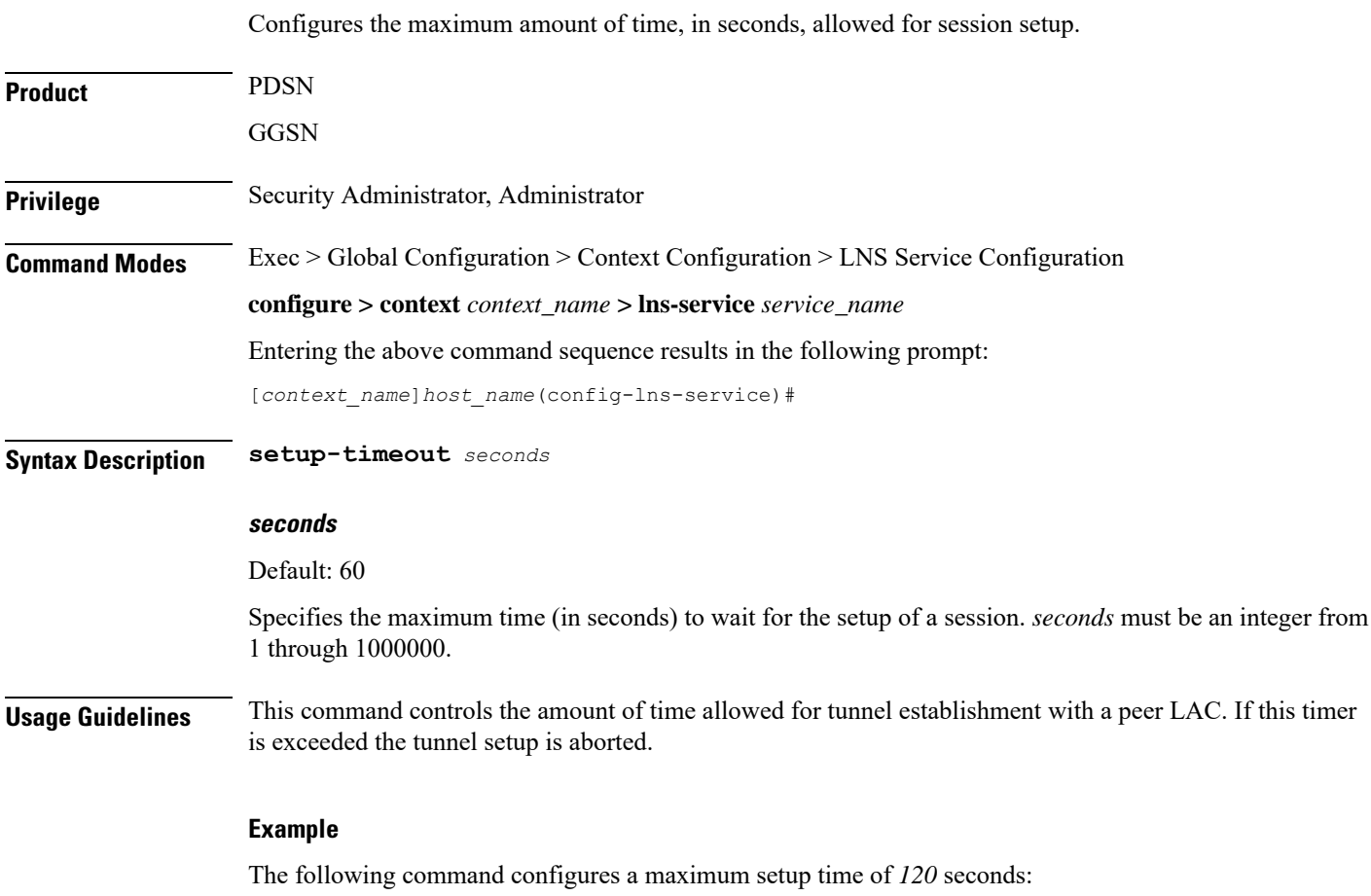

**setup-timeout 120**

## <span id="page-20-1"></span>**single-port-mode**

When enabled, this command sets the LNS to use only the default local UDP port (port 1701) for the life of a tunnel.

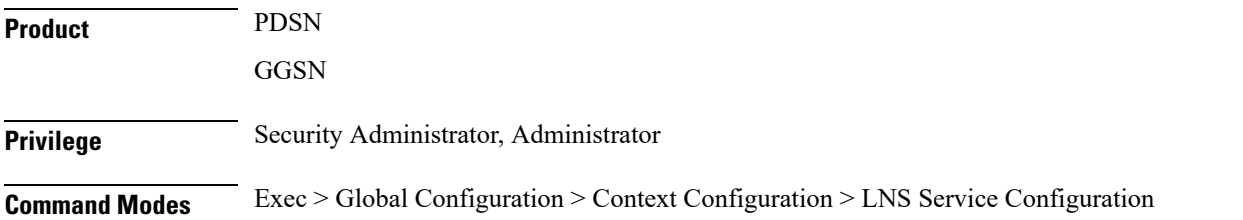

### **configure > context** *context\_name* **> lns-service** *service\_name* Entering the above command sequence results in the following prompt: [*context\_name*]*host\_name*(config-lns-service)# **Syntax Description [ default | no ] single-port-mode no** Disable single port mode **Usage Guidelines** Use this command to control the L2TP LNS tunnel local UDP port assignment mode. If single-port-mode is enabled, the LNS-service uses the standard UDP port (port 1701) for the life of the incoming tunnel. Otherwise, it assigns a new local UDP port number for a tunnel when it responds to a tunnel create request received on the standard port number. This is done for load distributing the tunnel processing between multiple tasks within the system to increase the capacity and performance. Even though all L2TP LACs are required to support such dynamic port assignments during tunnel establishments, there exist some LACs that do not support port assignment other than port 1701. This single-port-mode feature can be enabled to support such LAC peers. This configuration must be applied for the LNS-Service before the **bind** command is executed. **Example**

The following command enables single port mode for the current LNS service:

**single-port-mode**

### <span id="page-21-0"></span>**trap**

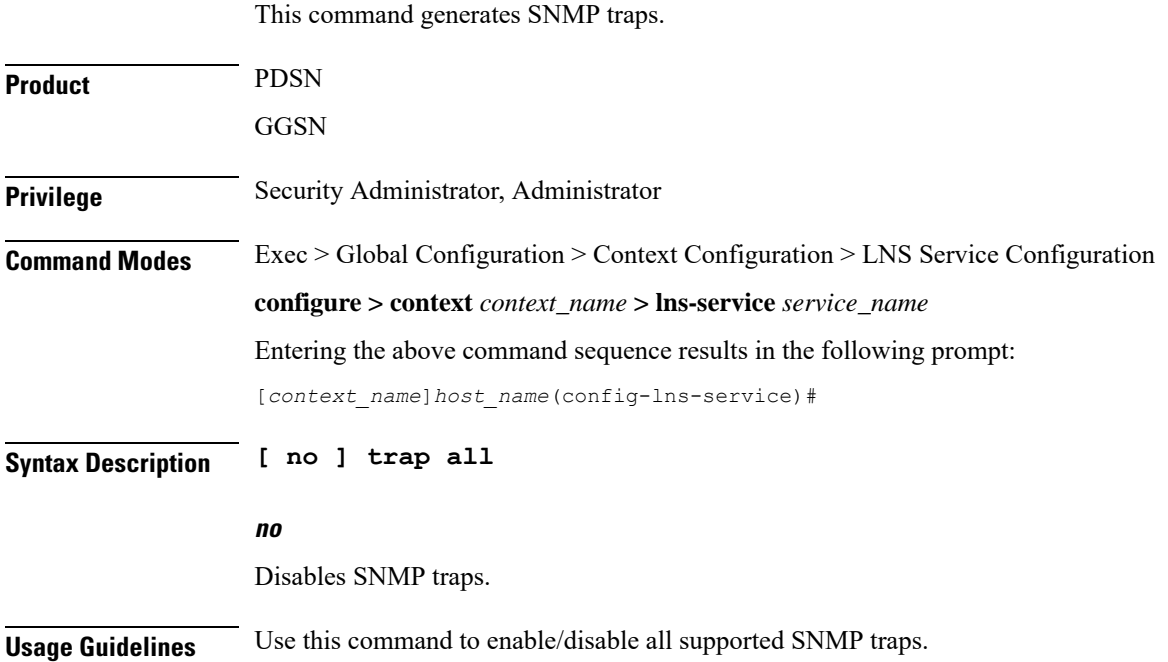

### **Example**

To enable all supported SNMP traps, enter the following command; **trap all**

## <span id="page-22-0"></span>**tunnel-authentication**

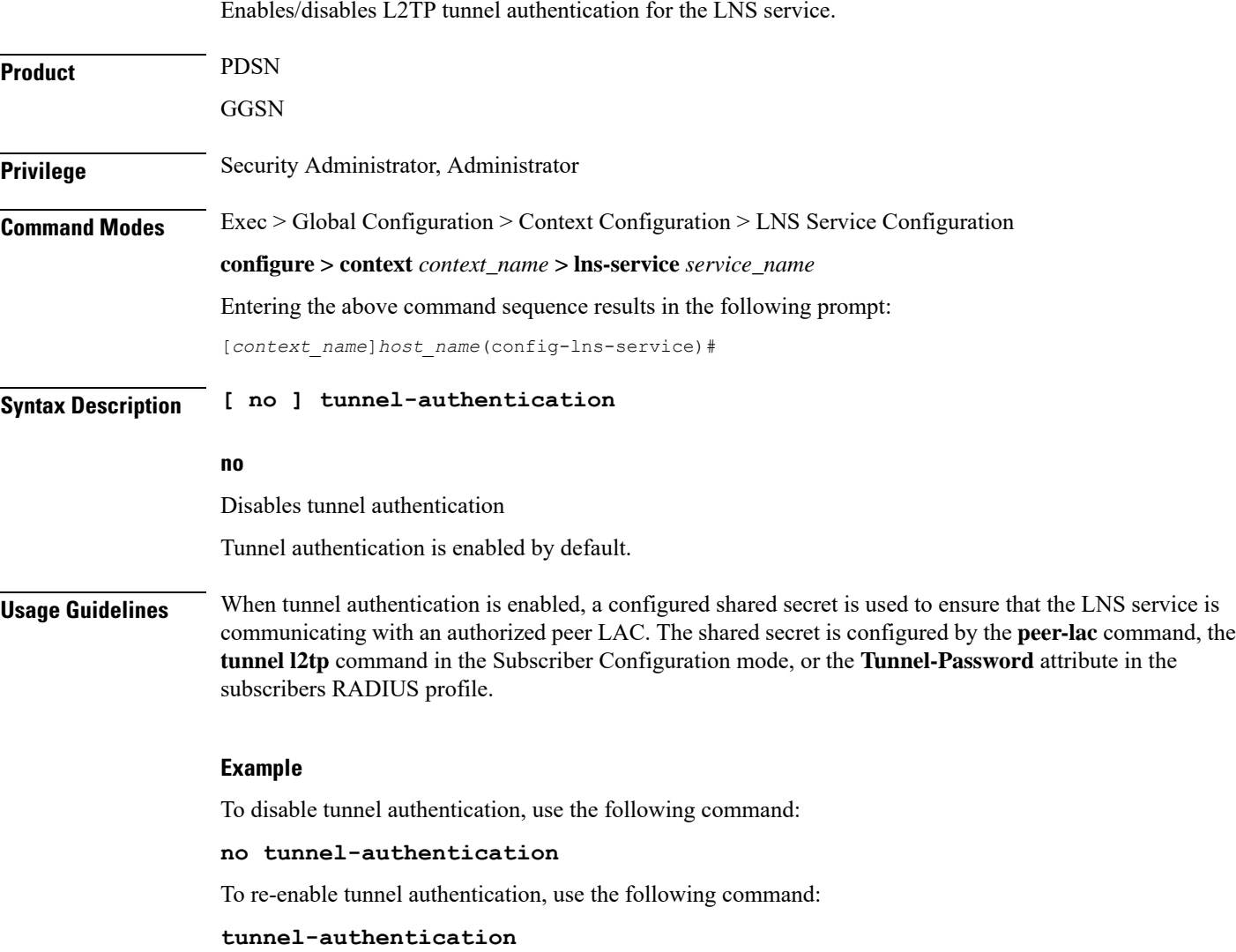

## <span id="page-22-1"></span>**tunnel-switching**

Enables or disables the LNS service from creating tunnels to another LAC for an existing tunnel.

 $\mathbf I$ 

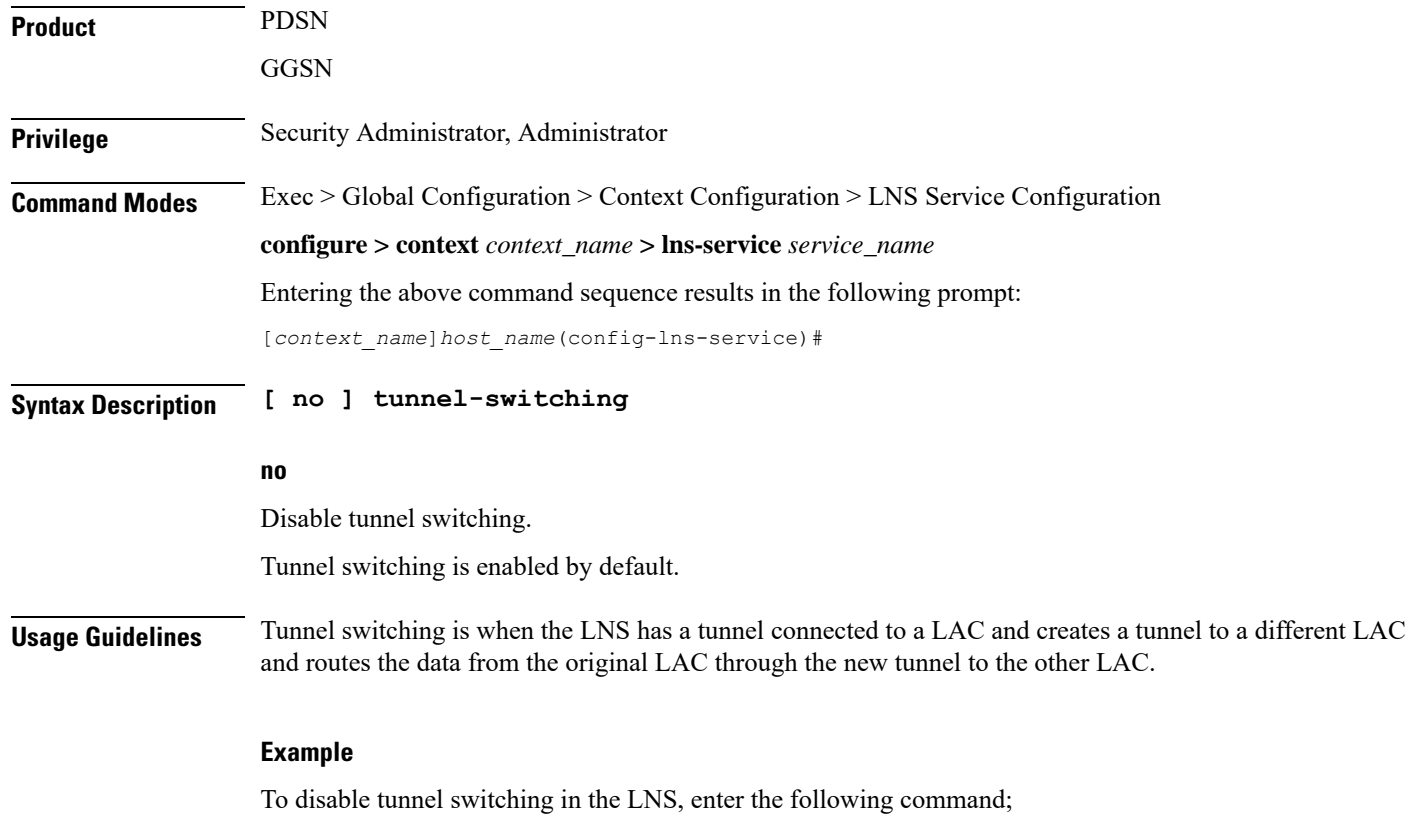

**no tunnel-switching**